## **How to Log In to AW for Email and Google Classroom**

1. Type aw.tdsb.on.ca into your browser. Google chrome is best.

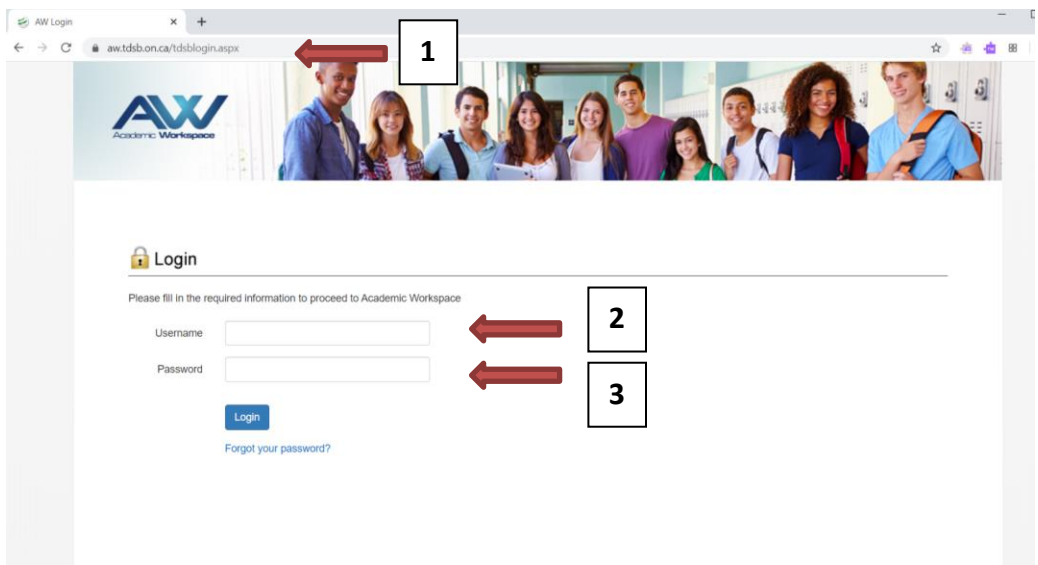

- 2. Enter your 9-digit student number in the Username box.
- 3. Enter your password. If you do not remember your password, click [Password Help.](https://csdwebchat.tdsb.on.ca/StudentWebChat/servlet/AppMain?__lFILE=ChatForm.jsp)
- 4. To access your email, click on the **Mail** tab.
- 5. To access Google Classroom, hover under Google Apps+ and select Classroom.

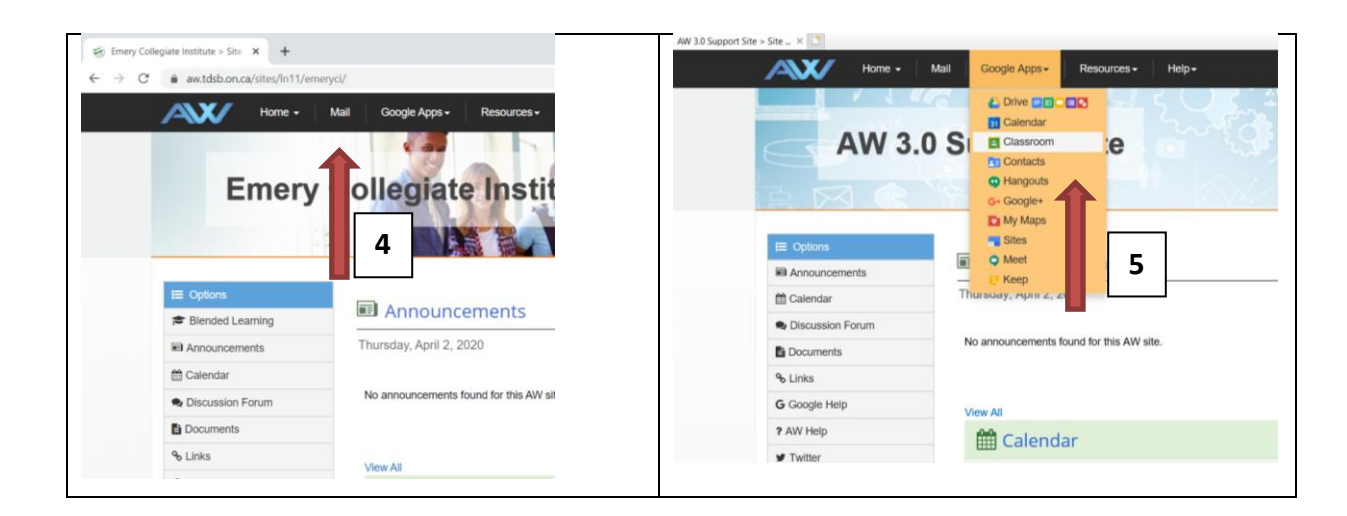